# **Description**

**INSTALLATION**

The 872 HARD-WIRE-LESS™ Interface Card allows you to connect one or more Inovonics C400 or FA400 Remote Receivers to the 1912XR Command Processor™ panel. The receivers allow you to use Inovonics C series and FA series wireless transmitters on up to 100 of the panel's expansion zones.

The 872 card also provides the DMP 4-wire LX-Bus™ that supports combinations of the 711, 711E, 714, and 715 Zone Expanders, 716 Output Expanders, 717 Graphic Annunciator Modules, and the full range of LX series single point detectors. You can connect any combination of wireless and hardwire devices to the 872 up to the maximum of 100 zones.

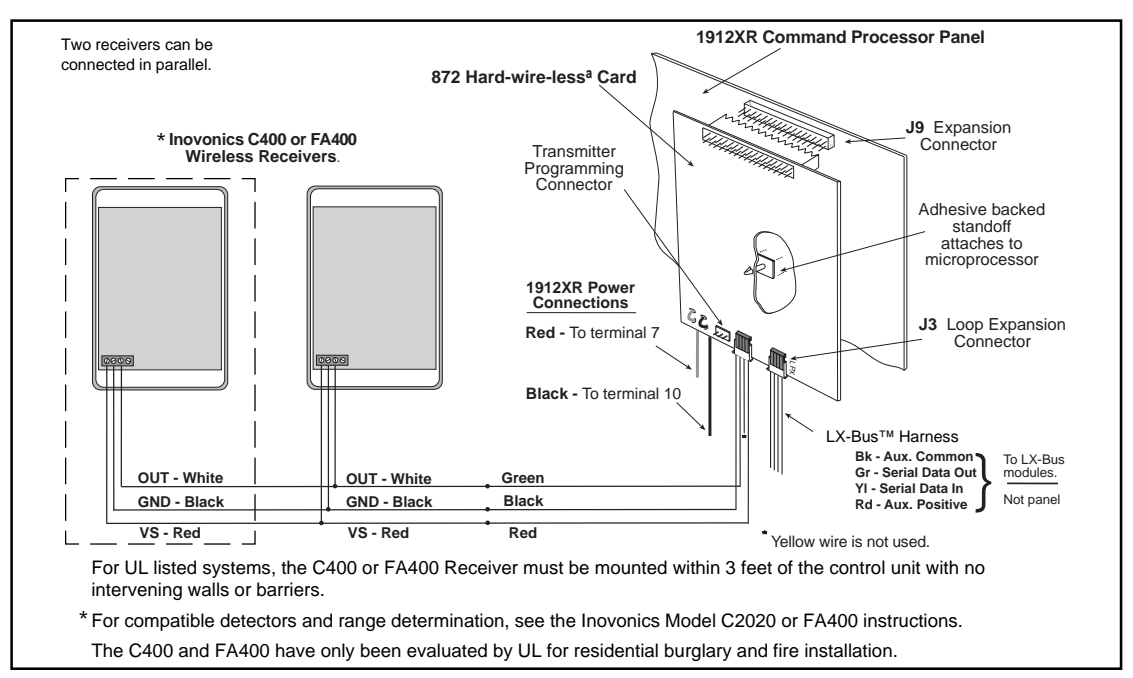

**Figure 1: Wiring for the 400 series receiver(s) and 872 card.**

#### **Installing the HARD-WIRE-LESS™ card**

1. Remove AC and battery power from the 1912XR panel before installing the 872 card.

- 2. Remove the paper strip from the base of the plastic standoff.
- 3. Carefully align the 40 pin connector of the 872 with the J9 connector on the 1912XR panel.
- 4. Gently press the 872 onto the J9 connector while applying even pressure to both sides of the board.

#### **Connecting the receiver**

The Inovonics C400 and FA400 receivers contain an internal 4 position terminal strip connected to a 12 inch length of 4-wire cable. To connect the receivers to the 872 card, wire nut the ends of the cable to the 872 wire harness following the color guide below. Only three of the four wires are used.

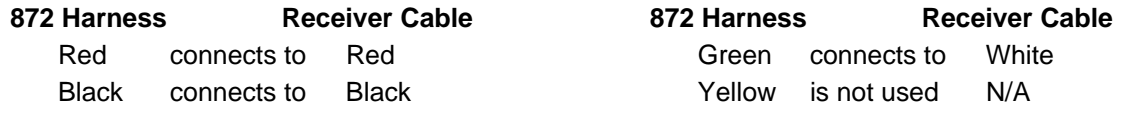

The receivers must be mounted outside of the panel's enclosure to ensure consistent signal reception.

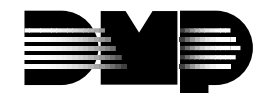

## **Programming after the NEXT LOOP? NO YES prompt**

After you have programmed the zone type and area assignment for the wireless zone, you next have to program the transmitter's operating parameters. These define how often it transmits to the receiver and whether it uses an internal contact, EOL resistor, and N/O or N/C contacts. After all zone programming is completed, the individual transmitters are connected to the 872 for programming as defined in step 13.14B.

At the **NEXT LOOP?** prompt, select **NO**. This displays the following prompts:

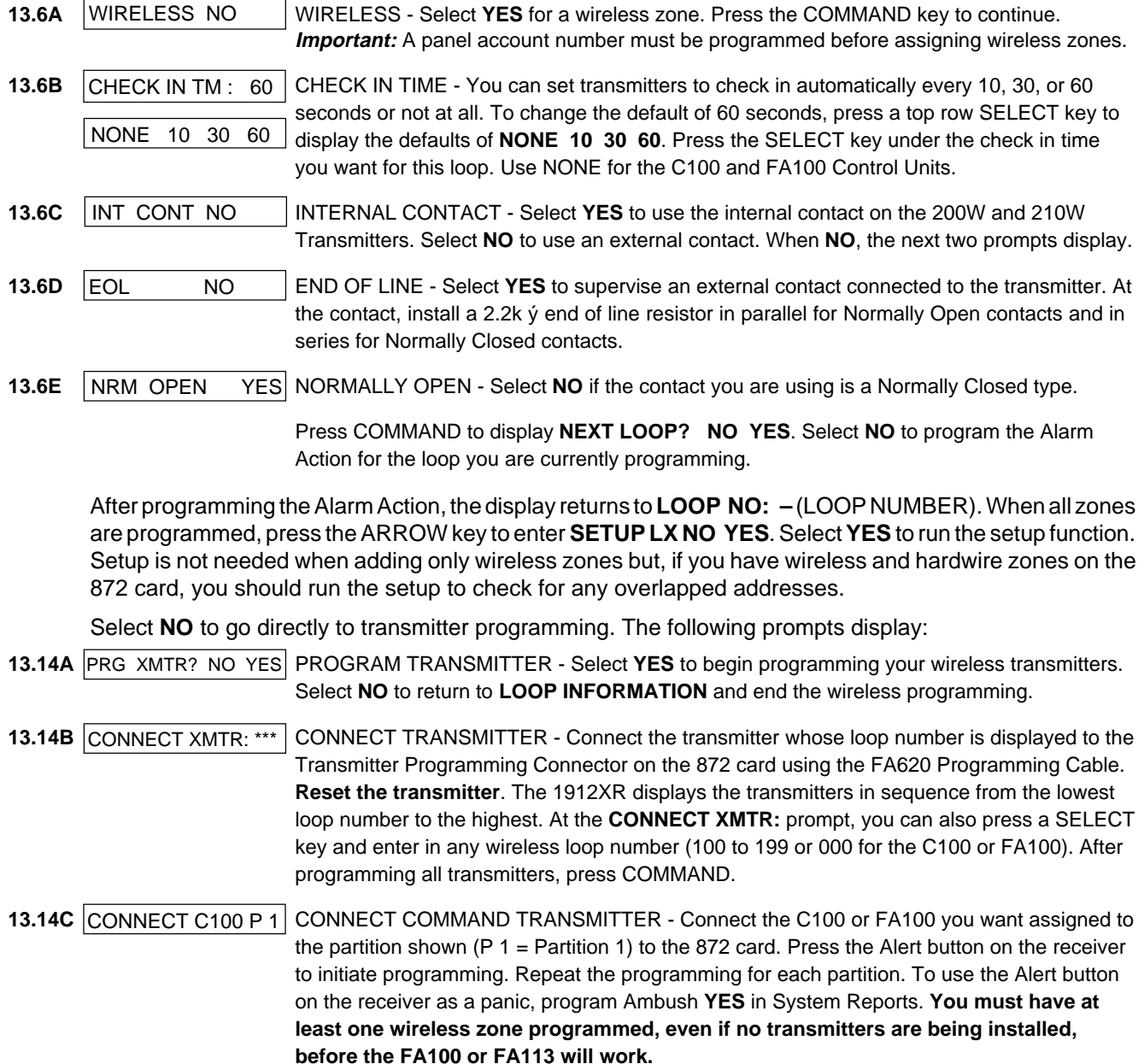

## **Transmitter Programming Options**

Required or recommended programming options for C and FA series transmitters and repeaters.

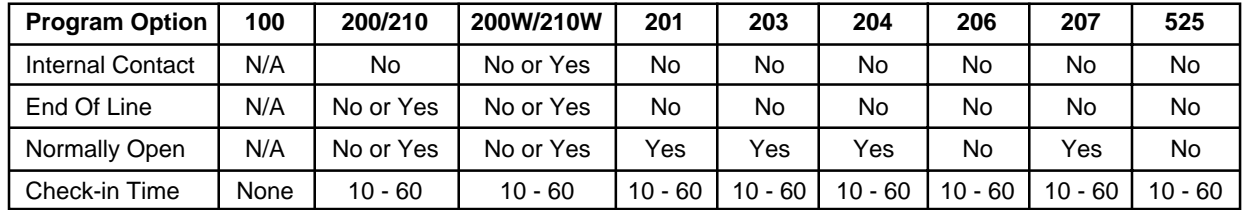